# **Inhaltsverzeichnis**

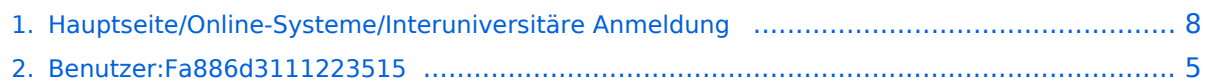

## **Hauptseite/Online-Systeme/Interuniversitäre Anmeldung**

[Versionsgeschichte interaktiv durchsuchen](https://wiki.tugraz.at) [VisuellWikitext](https://wiki.tugraz.at)

### **[Version vom 17. Oktober 2021, 11:03 Uhr](#page-7-0) [\(Quelltext anzeigen\)](#page-7-0)**

[Fa886d3111223515](#page-4-0) ([Diskussion](https://wiki.tugraz.at/nawigraz/index.php?title=Benutzer_Diskussion:Fa886d3111223515&action=view) | [Beiträge](https://wiki.tugraz.at/nawigraz/index.php/Spezial:Beitr%C3%A4ge/Fa886d3111223515)) K (Schützte "[Hauptseite/Online-Systeme](#page-7-0) [/Interuniversitäre Anmeldung"](#page-7-0) ([Bearbeiten=Nur Redakteuren und Administratoren erlauben] (unbeschränkt) [Verschieben=Nur Redakteuren und Administratoren erlauben] (unbeschränkt)))

[← Zum vorherigen Versionsunterschied](#page-7-0)

<span class="ve-pasteProtect" style=" color: rgb(0, 0, 0)" data-ve-attributes=" {"style":"color: rgb(0, 0, 0) & quot; } "> Die </span> "' < span class=" col-black">Interuniversitäre Kopplung< /span>''' <span class="ve-pasteProtect" style="color: rgb(0, 0, 0)" data-veattributes="{"style": " color:  $rgb(0, 0, 0)$ " } ">ist für die Bediensteten in der Visitenkarte verfügbar und bei den Studierenden auf der online-Startseite erkenntlich. Die so verwendbare Einstiegsapplikation ist also bei Bediensteten und Studierenden unterschiedlich, die im Folgenden verwendete Applikation zur Kopplung und Datensynchronisation hingegen ident.< /span>

**[Version vom 17. Oktober 2021, 11:04 Uhr](#page-7-0) ([Quelltext anzeigen](#page-7-0))**

[Fa886d3111223515](#page-4-0) [\(Diskussion](https://wiki.tugraz.at/nawigraz/index.php?title=Benutzer_Diskussion:Fa886d3111223515&action=view) | [Beiträge\)](https://wiki.tugraz.at/nawigraz/index.php/Spezial:Beitr%C3%A4ge/Fa886d3111223515) [Markierung](https://wiki.tugraz.at/nawigraz/index.php/Spezial:Markierungen): [Visuelle Bearbeitung](https://wiki.tugraz.at/nawigraz/index.php?title=Projekt:VisualEditor&action=view) [Zum nächsten Versionsunterschied →](#page-7-0)

#### **Zeile 1: Zeile 1:**

<span class="ve-pasteProtect" style=" color: rgb(0, 0, 0)" data-ve-attributes=" {"style":"color: rgb(0, 0, 0) & quot; } "> Die </span> "' < span class=" col-black">Interuniversitäre Kopplung< /span>''' <span class="ve-pasteProtect" style="color: rgb(0, 0, 0)" data-veattributes="{"style": " color:  $rgb(0, 0, 0)$ " } ">ist für die Bediensteten in der Visitenkarte verfügbar und bei den Studierenden auf der online-Startseite erkenntlich. Die so verwendbare Einstiegsapplikation ist also bei Bediensteten und Studierenden unterschiedlich, die im Folgenden verwendete Applikation zur Kopplung und Datensynchronisation hingegen ident.< /span>

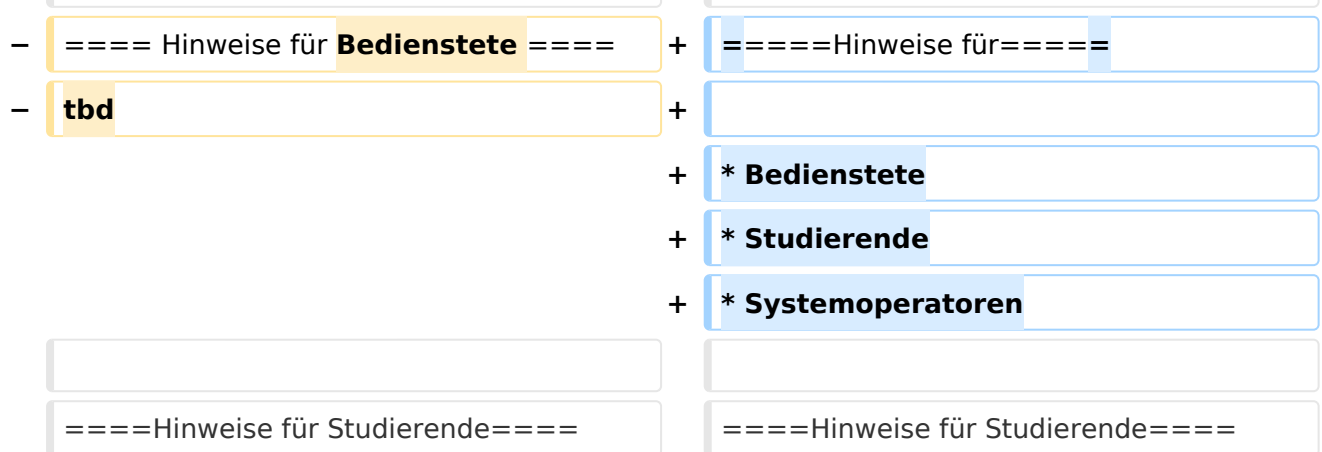

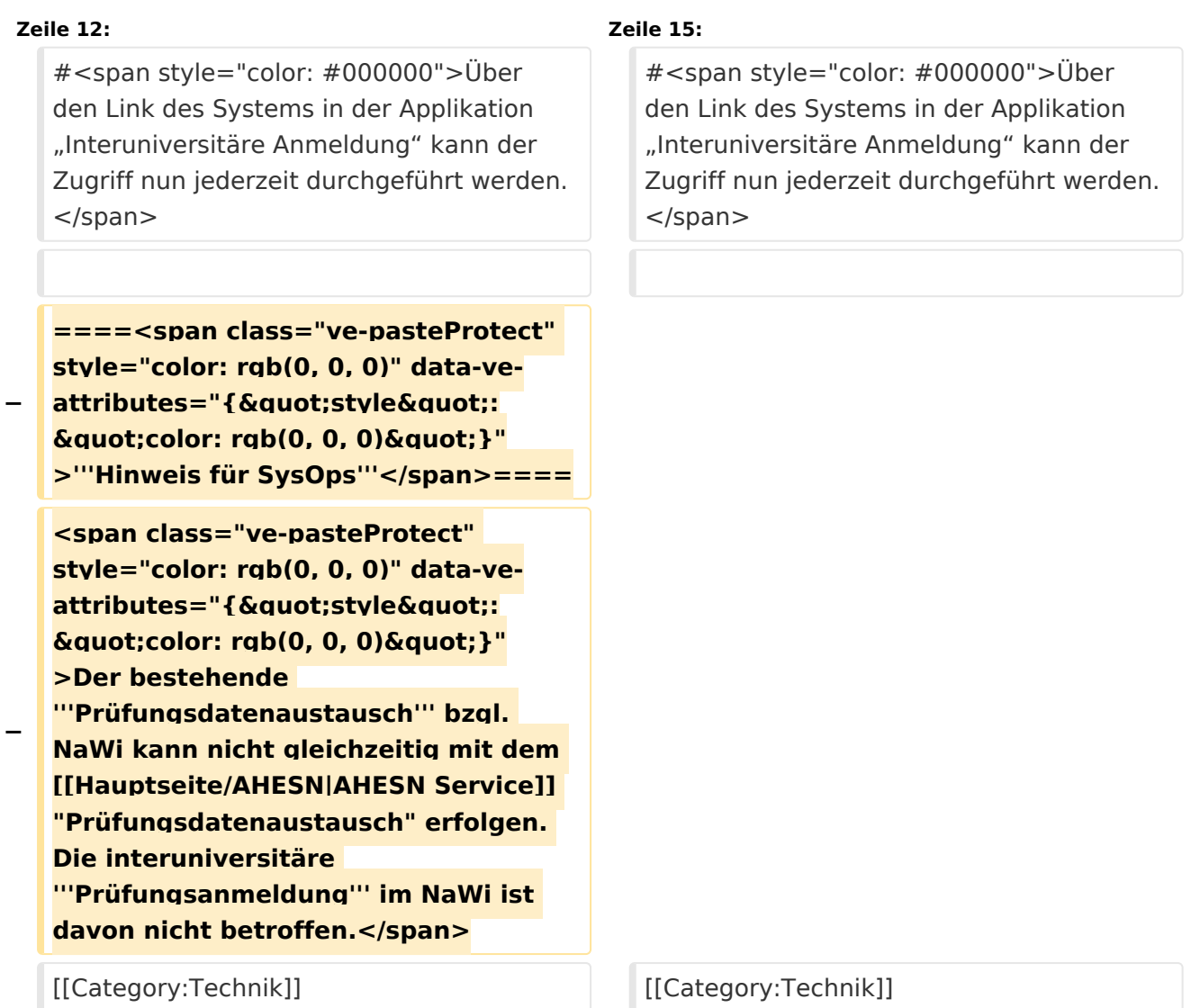

## Version vom 17. Oktober 2021, 11:04 Uhr

Die **Interuniversitäre Kopplung** ist für die Bediensteten in der Visitenkarte verfügbar und bei den Studierenden auf der online-Startseite erkenntlich. Die so verwendbare Einstiegsapplikation ist also bei Bediensteten und Studierenden unterschiedlich, die im Folgenden verwendete Applikation zur Kopplung und Datensynchronisation hingegen ident.

### Hinweise für

- Bedienstete
- $\bullet$ Studierende
- Systemoperatoren

### Hinweise für Studierende

- 1. Auswahl der Applikation
- 2. Auswahl der online-Instanz
- 3. Benutzername und Passwort der zu koppelnden Instanz eingeben

- 4. Kopplung ist bei grünem Haken erfolgreich
- 5. Uber den Link des Systems in der Applikation "Interuniversitäre Anmeldung" kann der Zugriff nun jederzeit durchgeführt werden.

## <span id="page-4-0"></span>**Hauptseite/Online-Systeme/Interuniversitäre Anmeldung: Unterschied zwischen den Versionen**

[Versionsgeschichte interaktiv durchsuchen](https://wiki.tugraz.at) [VisuellWikitext](https://wiki.tugraz.at)

### **[Version vom 17. Oktober 2021, 11:03 Uhr](#page-7-0) [\(Quelltext anzeigen\)](#page-7-0)**

[Fa886d3111223515](#page-4-0) ([Diskussion](https://wiki.tugraz.at/nawigraz/index.php?title=Benutzer_Diskussion:Fa886d3111223515&action=view) | [Beiträge](https://wiki.tugraz.at/nawigraz/index.php/Spezial:Beitr%C3%A4ge/Fa886d3111223515)) K (Schützte "[Hauptseite/Online-Systeme](#page-7-0) [/Interuniversitäre Anmeldung"](#page-7-0) ([Bearbeiten=Nur Redakteuren und Administratoren erlauben] (unbeschränkt) [Verschieben=Nur Redakteuren und Administratoren erlauben] (unbeschränkt))) [← Zum vorherigen Versionsunterschied](#page-7-0)

#### **Zeile 1: Zeile 1:**

<span class="ve-pasteProtect" style=" color: rgb(0, 0, 0)" data-ve-attributes=" {"style":"color: rgb(0, 0, 0) & quot; } "> Die </span> "' < span class = " col-black">Interuniversitäre Kopplung< /span>''' <span class="ve-pasteProtect" style="color: rgb(0, 0, 0)" data-veattributes="{"style": " color: rgb(0, 0, 0)&guot; } ">ist für die Bediensteten in der Visitenkarte verfügbar und bei den Studierenden auf der online-Startseite erkenntlich. Die so verwendbare Einstiegsapplikation ist also bei Bediensteten und Studierenden unterschiedlich, die im Folgenden verwendete Applikation zur Kopplung und Datensynchronisation hingegen ident.< /span>

### **[Version vom 17. Oktober 2021, 11:04 Uhr](#page-7-0) ([Quelltext anzeigen](#page-7-0))**

[Fa886d3111223515](#page-4-0) [\(Diskussion](https://wiki.tugraz.at/nawigraz/index.php?title=Benutzer_Diskussion:Fa886d3111223515&action=view) | [Beiträge\)](https://wiki.tugraz.at/nawigraz/index.php/Spezial:Beitr%C3%A4ge/Fa886d3111223515) [Markierung](https://wiki.tugraz.at/nawigraz/index.php/Spezial:Markierungen): [Visuelle Bearbeitung](https://wiki.tugraz.at/nawigraz/index.php?title=Projekt:VisualEditor&action=view) [Zum nächsten Versionsunterschied →](#page-7-0)

<span class="ve-pasteProtect" style=" color: rgb(0, 0, 0)" data-ve-attributes=" {"style":"color: rgb(0, 0, 0) & quot; } "> Die </span> "' < span class = " col-black">Interuniversitäre Kopplung< /span>''' <span class="ve-pasteProtect" style="color: rgb(0, 0, 0)" data-veattributes="{"style": " color: rgb(0, 0, 0)&guot; } ">ist für die Bediensteten in der Visitenkarte verfügbar und bei den Studierenden auf der online-Startseite erkenntlich. Die so verwendbare Einstiegsapplikation ist also bei Bediensteten und Studierenden unterschiedlich, die im Folgenden verwendete Applikation zur Kopplung und Datensynchronisation hingegen ident.< /span>

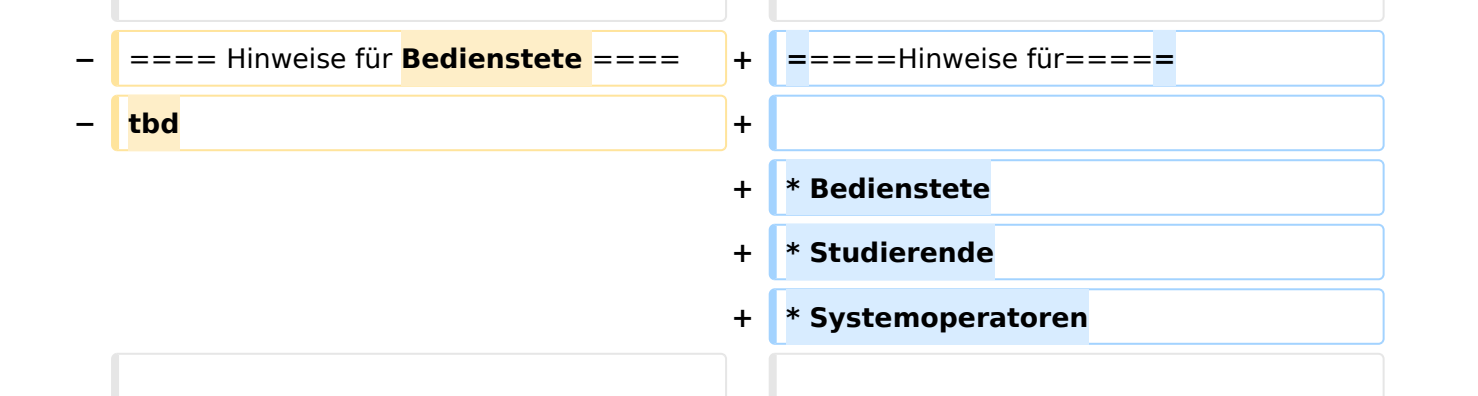

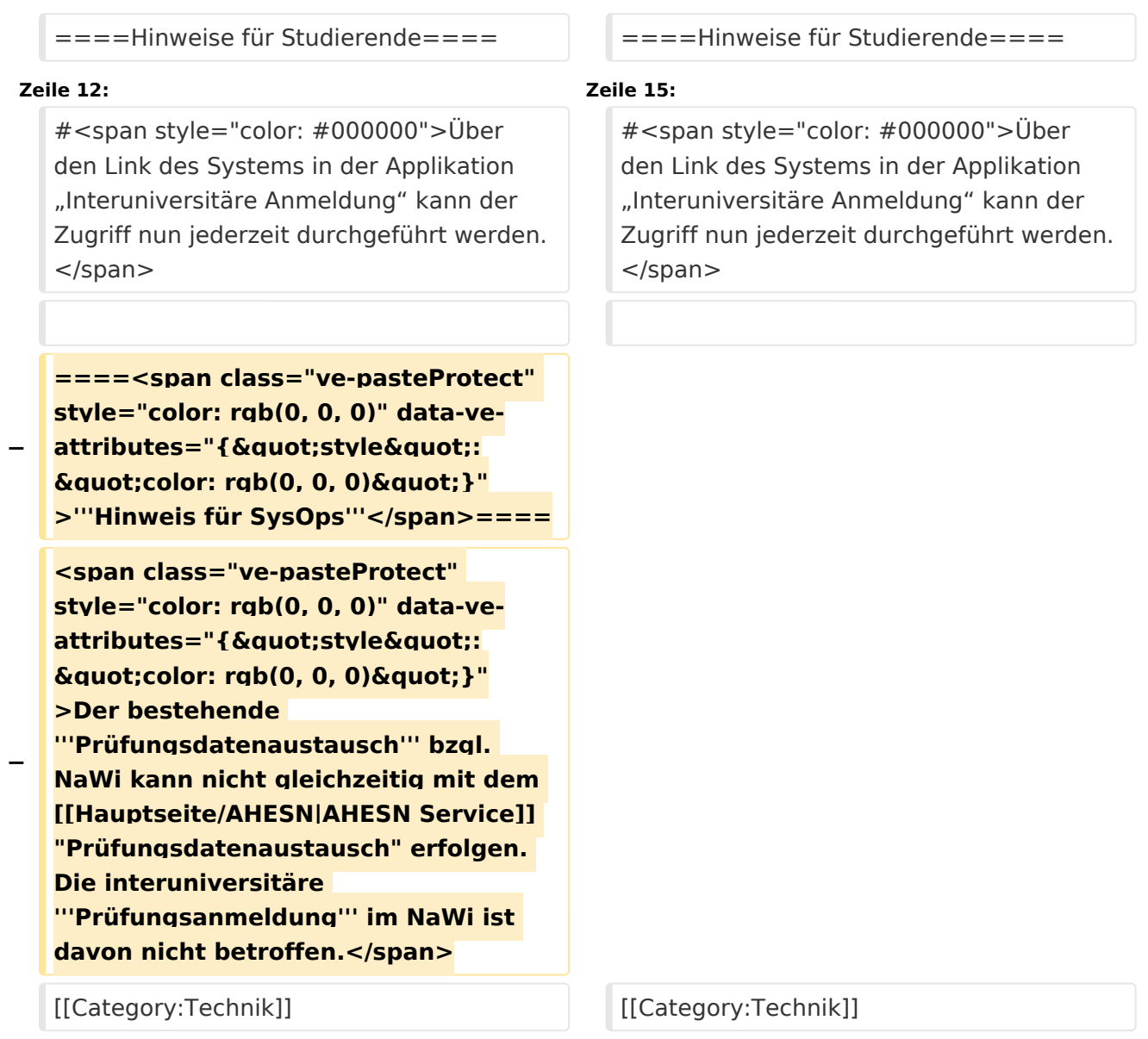

### Version vom 17. Oktober 2021, 11:04 Uhr

Die **Interuniversitäre Kopplung** ist für die Bediensteten in der Visitenkarte verfügbar und bei den Studierenden auf der online-Startseite erkenntlich. Die so verwendbare Einstiegsapplikation ist also bei Bediensteten und Studierenden unterschiedlich, die im Folgenden verwendete Applikation zur Kopplung und Datensynchronisation hingegen ident.

### Hinweise für

- $\bullet$ Bedienstete
- Studierende
- Systemoperatoren

### Hinweise für Studierende

- 1. Auswahl der Applikation
- 2. Auswahl der online-Instanz

- 3. Benutzername und Passwort der zu koppelnden Instanz eingeben
- 4. Kopplung ist bei grünem Haken erfolgreich
- 5. Uber den Link des Systems in der Applikation "Interuniversitäre Anmeldung" kann der Zugriff nun jederzeit durchgeführt werden.

**[Version vom 17. Oktober 2021, 11:04 Uhr](#page-7-0) ([Quelltext anzeigen](#page-7-0))** [Fa886d3111223515](#page-4-0) [\(Diskussion](https://wiki.tugraz.at/nawigraz/index.php?title=Benutzer_Diskussion:Fa886d3111223515&action=view) | [Beiträge\)](https://wiki.tugraz.at/nawigraz/index.php/Spezial:Beitr%C3%A4ge/Fa886d3111223515) [Markierung](https://wiki.tugraz.at/nawigraz/index.php/Spezial:Markierungen): [Visuelle Bearbeitung](https://wiki.tugraz.at/nawigraz/index.php?title=Projekt:VisualEditor&action=view) [Zum nächsten Versionsunterschied →](#page-7-0)

## <span id="page-7-0"></span>**Hauptseite/Online-Systeme/Interuniversitäre Anmeldung: Unterschied zwischen den Versionen**

[Versionsgeschichte interaktiv durchsuchen](https://wiki.tugraz.at) [VisuellWikitext](https://wiki.tugraz.at)

### **[Version vom 17. Oktober 2021, 11:03 Uhr](#page-7-0) [\(Quelltext anzeigen\)](#page-7-0)**

[Fa886d3111223515](#page-4-0) ([Diskussion](https://wiki.tugraz.at/nawigraz/index.php?title=Benutzer_Diskussion:Fa886d3111223515&action=view) | [Beiträge](https://wiki.tugraz.at/nawigraz/index.php/Spezial:Beitr%C3%A4ge/Fa886d3111223515)) K (Schützte "[Hauptseite/Online-Systeme](#page-7-0) [/Interuniversitäre Anmeldung"](#page-7-0) ([Bearbeiten=Nur Redakteuren und Administratoren erlauben] (unbeschränkt) [Verschieben=Nur Redakteuren und Administratoren erlauben] (unbeschränkt))) [← Zum vorherigen Versionsunterschied](#page-7-0)

#### **Zeile 1: Zeile 1:**

<span class="ve-pasteProtect" style=" color: rgb(0, 0, 0)" data-ve-attributes=" {"style":"color: rgb(0, 0, 0) & quot; } "> Die </span> "' < span class = " col-black">Interuniversitäre Kopplung< /span>''' <span class="ve-pasteProtect" style="color: rgb(0, 0, 0)" data-veattributes="{"style": " color: rgb(0, 0, 0)&guot; } ">ist für die Bediensteten in der Visitenkarte verfügbar und bei den Studierenden auf der online-Startseite erkenntlich. Die so verwendbare Einstiegsapplikation ist also bei Bediensteten und Studierenden unterschiedlich, die im Folgenden verwendete Applikation zur Kopplung und Datensynchronisation hingegen ident.< /span>

<span class="ve-pasteProtect" style=" color: rgb(0, 0, 0)" data-ve-attributes=" {"style":"color: rgb(0, 0, 0) & quot; } "> Die </span> "' < span class = " col-black">Interuniversitäre Kopplung< /span>''' <span class="ve-pasteProtect" style="color: rgb(0, 0, 0)" data-veattributes="{"style": " color: rgb(0, 0, 0)&guot; } ">ist für die Bediensteten in der Visitenkarte verfügbar und bei den Studierenden auf der online-Startseite erkenntlich. Die so verwendbare Einstiegsapplikation ist also bei Bediensteten und Studierenden unterschiedlich, die im Folgenden verwendete Applikation zur Kopplung und Datensynchronisation hingegen ident.< /span>

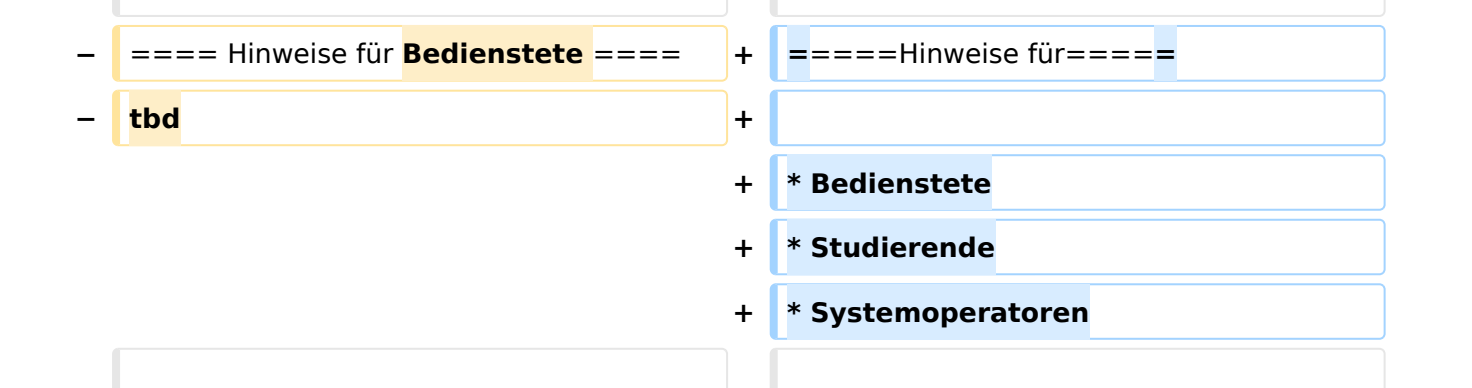

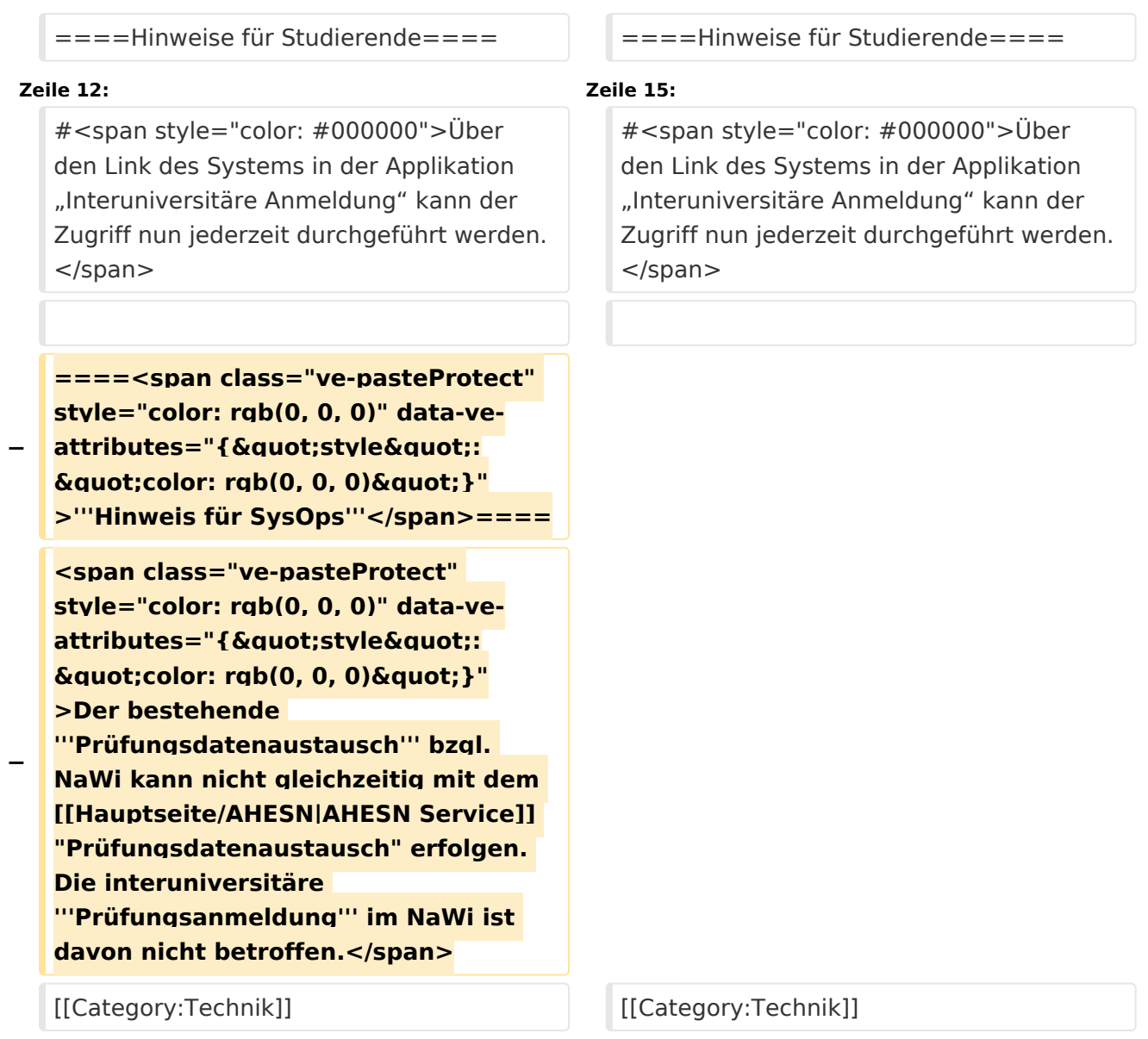

### Version vom 17. Oktober 2021, 11:04 Uhr

Die **Interuniversitäre Kopplung** ist für die Bediensteten in der Visitenkarte verfügbar und bei den Studierenden auf der online-Startseite erkenntlich. Die so verwendbare Einstiegsapplikation ist also bei Bediensteten und Studierenden unterschiedlich, die im Folgenden verwendete Applikation zur Kopplung und Datensynchronisation hingegen ident.

### Hinweise für

- $\bullet$ Bedienstete
- Studierende
- Systemoperatoren

### Hinweise für Studierende

- 1. Auswahl der Applikation
- 2. Auswahl der online-Instanz

- 3. Benutzername und Passwort der zu koppelnden Instanz eingeben
- 4. Kopplung ist bei grünem Haken erfolgreich
- 5. Uber den Link des Systems in der Applikation "Interuniversitäre Anmeldung" kann der Zugriff nun jederzeit durchgeführt werden.